# **УТВЕРЖДАЮ**

Первый заместитель генерального директора-заместитель по научной работе ФГУП «ВНИИФТРИ»  $9.06n<sub>B</sub>$ **CORRADA** А.Н. Щипунов  $\frac{64}{x^2}$   $\frac{2017}{x}$ .

# Аудиометры импедансные Otowave моделей 202, 202-Н

Методика поверки 340-0422-17 МП

**р.п. Менделеево 2017 г.**

#### 1 ВВЕДЕНИЕ

1.1 Настоящая методика распространяется на аудиометры импедансные Otowave моделей 202, 202-Н (далее - аудиометры), изготавливаемые компанией «Amplivox Ltd.», Великобритания, и устанавливает методы и средства их первичной и периодической поверок.

1.2 Интервал между поверками 1 год.

## 2 ОПЕРАЦИИ ПОВЕРКИ

2.1 При поверке выполнять операции, представленные в таблице 1.

Таблица 1

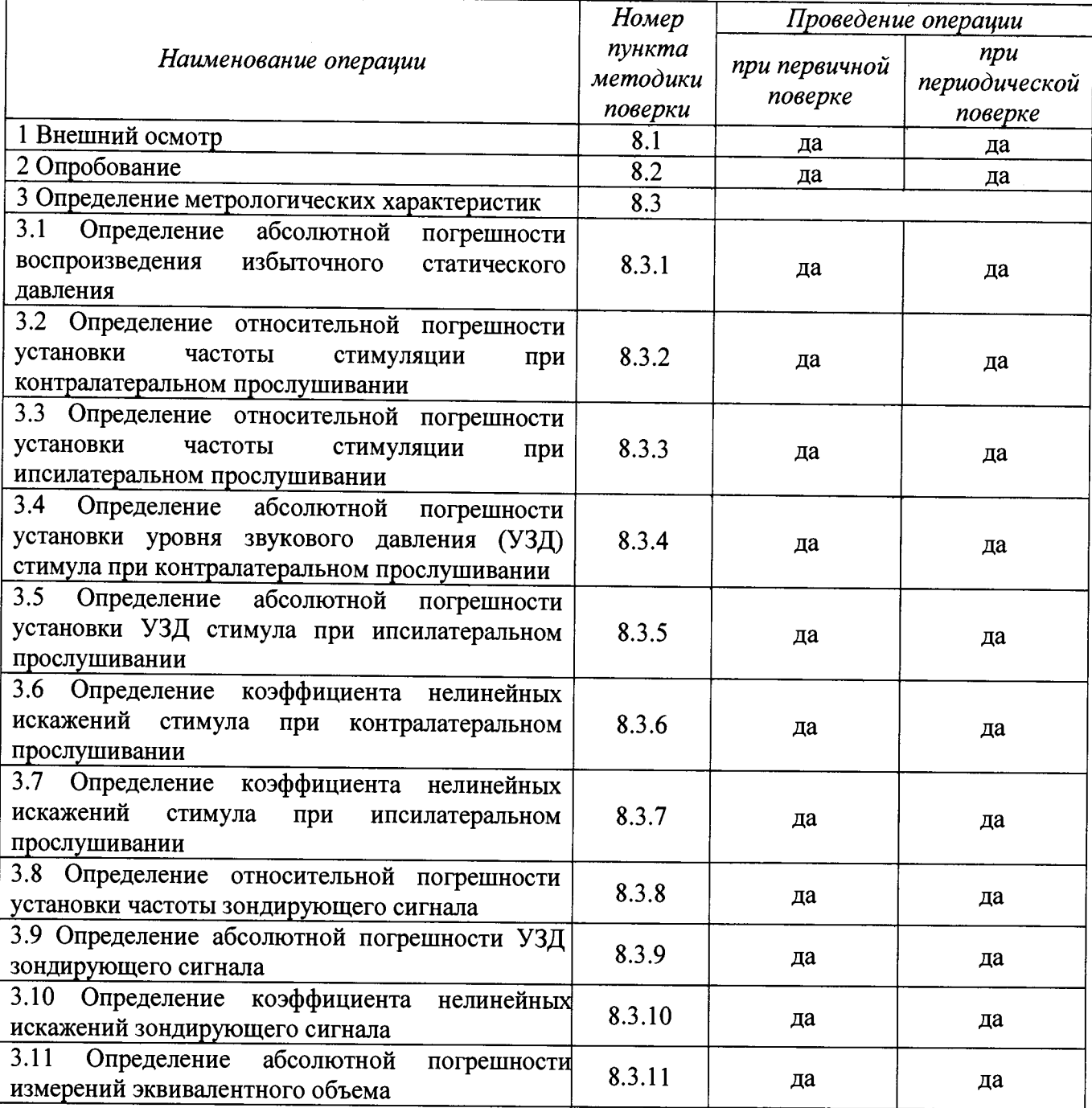

2.2 При получении отрицательных результатов испытаний по любому пункту таблицы 1 аудиометр бракуется.

### 3 СРЕДСТВА ПОВЕРКИ

3.1 При проведении поверки использовать средства измерений и вспомогательные средства поверки, представленные в таблице 2.

3.2 Допускается применять другие средства измерений, кроме указанных в таблице 2, обеспечивающие измерение значений соответствующих величин с требуемой точностью.

3.3 Все средства измерений должны быть утверждённого типа, исправны и иметь действующие свидетельства о поверке.  $Ta6 \pi \mu \bar{n}$ 

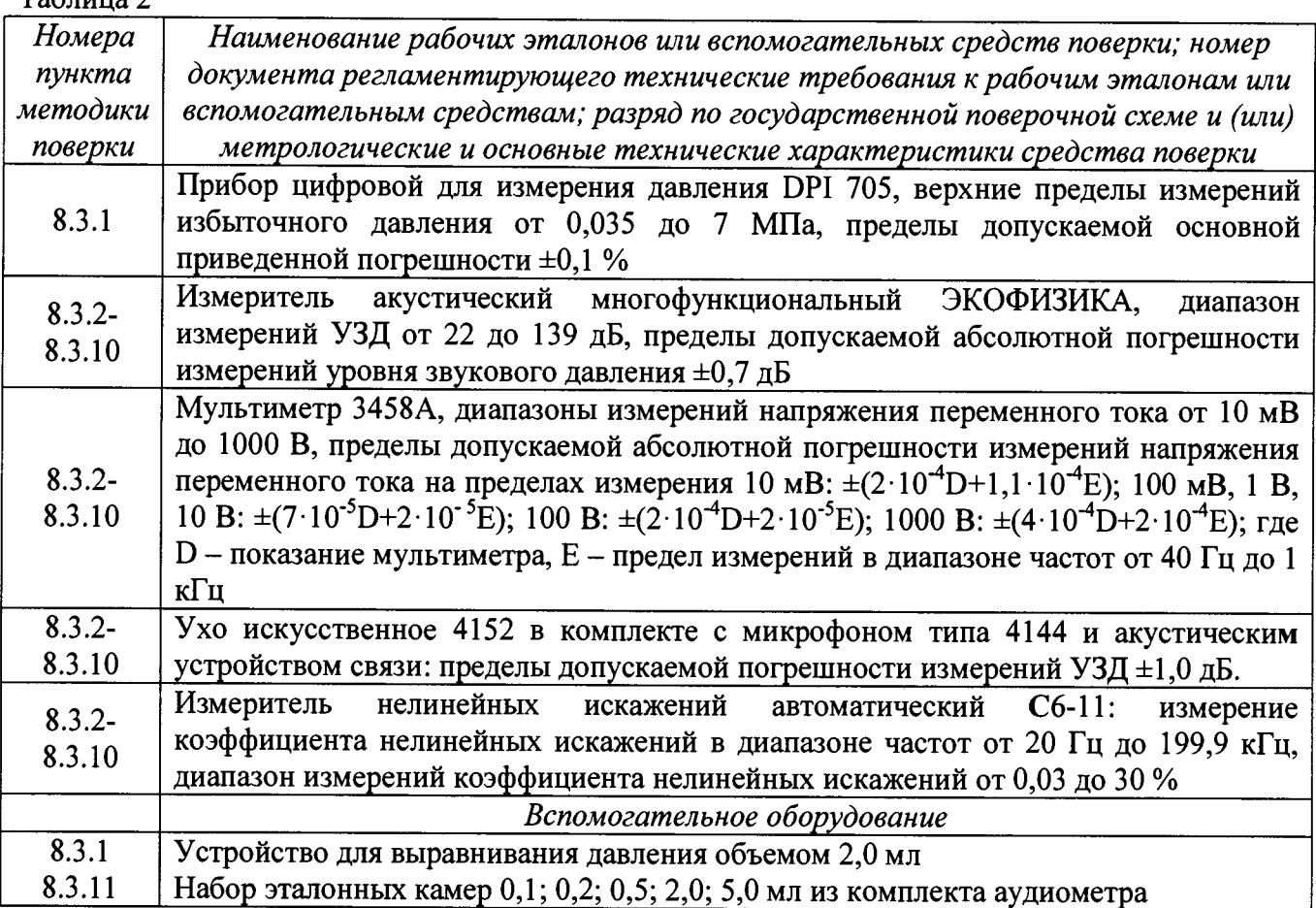

## 4 ТРЕБОВАНИЯ К КВАЛИФИКАЦИИ ПОВЕРИТЕЛЕЙ

 $4.1$ К проведению поверки допускается инженерно-технический персонал со среднетехническим или высшим техническим образованием, имеющий опыт работы с электротехническими установками, ознакомленный с руководством по эксплуатации (РЭ) аудиометра и документацией по поверке и имеющий право на поверку (аттестованный в качестве поверителей) в области радиотехнических и акустических измерений.

### 5 ТРЕБОВАНИЯ БЕЗОПАСНОСТИ

5.1 При проведении поверки необходимо соблюдать требования раздела «Указание мер безопасности» РЭ аудиометра и средств поверки.

## 6 УСЛОВИЯ ПОВЕРКИ

6.1 Поверку проводить в следующих условиях:

- температура окружающего воздуха от 18 до 28 °С;
- относительная влажность воздуха от 60 до 80 %;
- атмосферное давление от 98 до 104 кПа.

6.2 При поверке должны соблюдаться указания, приведенные в РЭ аудиометров.

#### 7 ПОДГОТОВКА К ПОВЕРКЕ

7.1 При подготовке к поверке выполнить следующие операции:

- изучить РЭ поверяемого аудиометра и используемые средства поверки;
- проверить комплектность поверяемого аудиометра;

- проверить комплектность рекомендованных (или аналогичных им) средств поверки, заземлить (если это необходимо) необходимые средства измерений и включить питание заблаговременно перед очередной операцией поверки (в соответствии со временем установления рабочего режима, указанным в РЭ).

#### 8 ПРОВЕДЕНИЕ ПОВЕРКИ

8.1 Внешний осмотр

8.1.1 При проведении внешнего осмотра проверить:

- комплектность в соответствии с РЭ;

- соответствие внешнего вида аудиометра его РЭ;

- отсутствие на аудиометре, соединительных кабелях и разъемах механических повреждений, влияющих на работу аудиометра;

- наличие обозначения типа и номера аудиометра;

- соответствие надписей и условных обозначений на аудиометре его РЭ.

8.1.2 Результаты внешнего осмотра считать положительными, если выполняются требования п.8.1.1.

8.2 Опробование

8.2.1 При опробовании проверить:

- работоспособность органов управления;

-работоспособность функций аудиометра. После включения аудиометра убедиться, что индикаторы на электронном блоке и зонде горят зеленым цветом, на дисплее отображается стартовый экран «Amplivox» и отсутствуют сообщения об ошибках. Необходимо на слух удостовериться в отсутствии аномальных шумов при работе насоса. '

Для опробования работы после выхода в рабочий режим производят включение режима тимпанометрии посредством выбора пункта меню «TYMP CALIBRATION». Далее, подсоединив к измерительному зонду посредством ушного вкладыша одну из эталонных камер, убедиться в работоспособности аудиометра: на экране должны появиться результаты измерений - измеренный аудиометром объем эталонной камеры и график его зависимости от приложенного давления.

8.2.2 Результаты поверки считать положительными, если аудиометр нормально функционирует, отсутствуют сообщения об ошибках, органы управления работоспособны.

8.3 Определение метрологических характеристик

*8.3.1 Определение абсолютной погрешности воспроизведения избыточного статического давления*

8.3.1.1 Собрать схему в соответствии с рисунком 1, убедившись в том, что устройство для выравнивания давления расположено в центре для обеспечения регулировки давления в любом направлении.

8.3.1.2 Для определения абсолютной погрешности воспроизведения избыточного статического давления аудиометр перевести в режим калибровки. Выбрать пункт меню «PRESSURE LEVELS», после появления сообщения «EXPOSE TO ATMOSHERE» нажать «SELECT». После того, как появится сообщение «SET LOWER PRESSURE to -400 daPa» с помощью устройства для выравнивания давления установить давление таким образом, чтобы показания прибора для измерения давления DPI 705 соответствовали номинальным значениям, после чего записать показания аудиометра и нажать «SELECT». Измерения повторить при следующих значениях, приведенных в таблице 3. Для завершения процедуры нажать «SAVE».

**4**

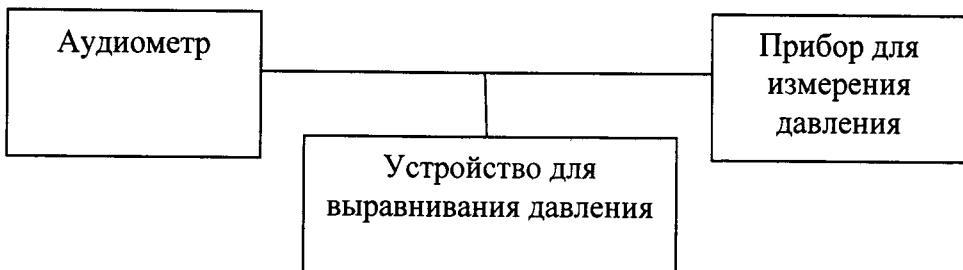

Рисунок 1

Таблица 3

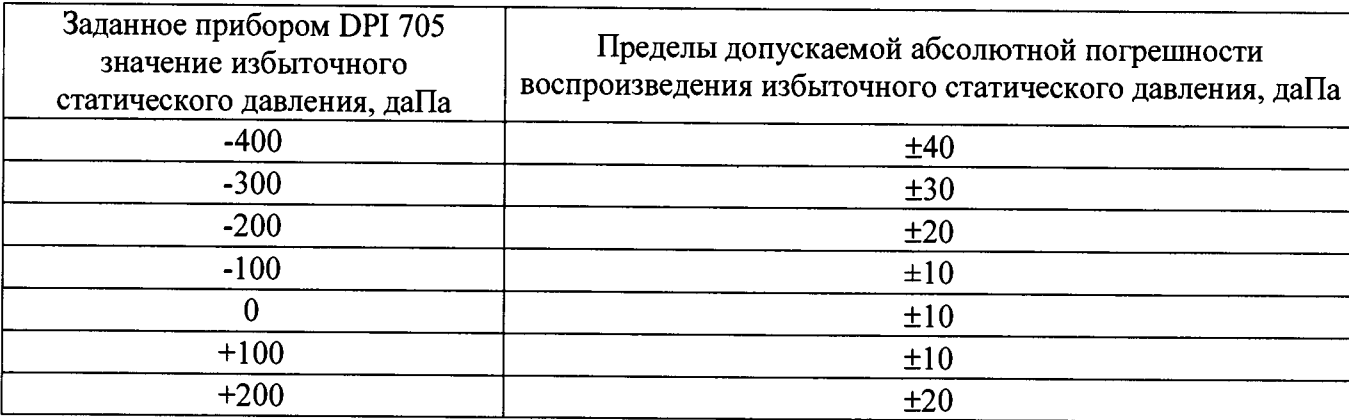

8.3.1.3 Абсолютную погрешность воспроизведения избыточного статического давления ДР, даПа, определить как разность между показанием аудиометра и заданным прибором DPI 705 значением по формуле (1):

$$
\Delta P = P_{\mu_{2M}} - P_{\nu_{2M}} \tag{1}
$$

где  $P_{\text{H3M}}$  – значение избыточного статического давления, отображаемое аудиометром, даПа;  $P_3$  – значение относительного давления, заданное прибором DPI 705, даПа.

8.3.1.4 Результаты поверки считать положительными, если значения абсолютной погрешности воспроизведения избыточного статического давления находятся в пределах, указанных в таблице 3.

8.3.2 Определение относительной погрешности установки частоты стимуляции при контралатеральном прослушивании

8.3.2.1 Собрать схему в соответствии с рисунком 2 с использованием искусственного уха 4152, головного телефона аудиометра, мультиметра 3458 в режиме «частотомер», подключаемого  $\mathbf K$ выходу «A» измерителя акустического многофункционального ЭКОФИЗИКА.

8.3.2.2 Для определения относительной погрешности установки частоты при контралатеральном прослушивании аудиометр перевести в режим калибровки. Войдя в подпункт меню «REFLEX TONE - CONTRALATERAL», выбрать значение частоты 500 Гц и подать контралатеральный стимулирующий сигнал. После этого записать значение частоты стимула, измеренное мультиметром. Измерения повторить на заданных частотах 1, 2 и 4 кГц.

Относительную погрешность установки частоты стимуляции  $\delta_t$ , %, определить в каждой исследуемой точке по формуле (2):

$$
\delta_f = \frac{F_{\text{HSM}} - F_{\text{yct}}}{F_{\text{yct}}} \cdot 100\%,\tag{2}
$$

где  $F_{u3M}$  – значение частоты, измеренное с помощью мультиметра, Гц;  $F_{vcm}$  – значение частоты, установленное на аудиометре, Гц.

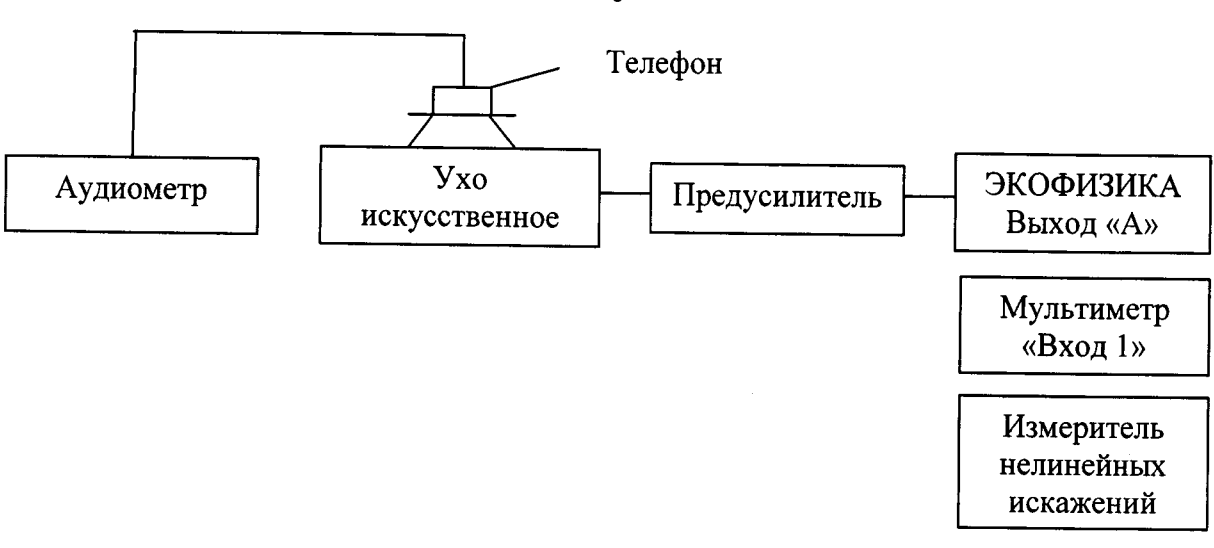

#### Рисунок 2

8.3.2.4 Результаты поверки считать положительными, если значения относительной погрешности установки частоты стимуляции при контралатеральном прослушивании находятся в пределах  $\pm 2.0$  %.

*8.3.3 Определение относительной погрешности установки частоты стимуляции при ипсилатеральном прослушивании*

8.3.3.1 Собрать схему в соответствии с рисунком 3 с использованием искусственного уха 4152, акустического устройства связи, акустического зонда, мультиметра 3458 в режиме «частотомер», подключаемого к выходу «А» измерителя акустического многофункционального ЭКОФИЗИКА.

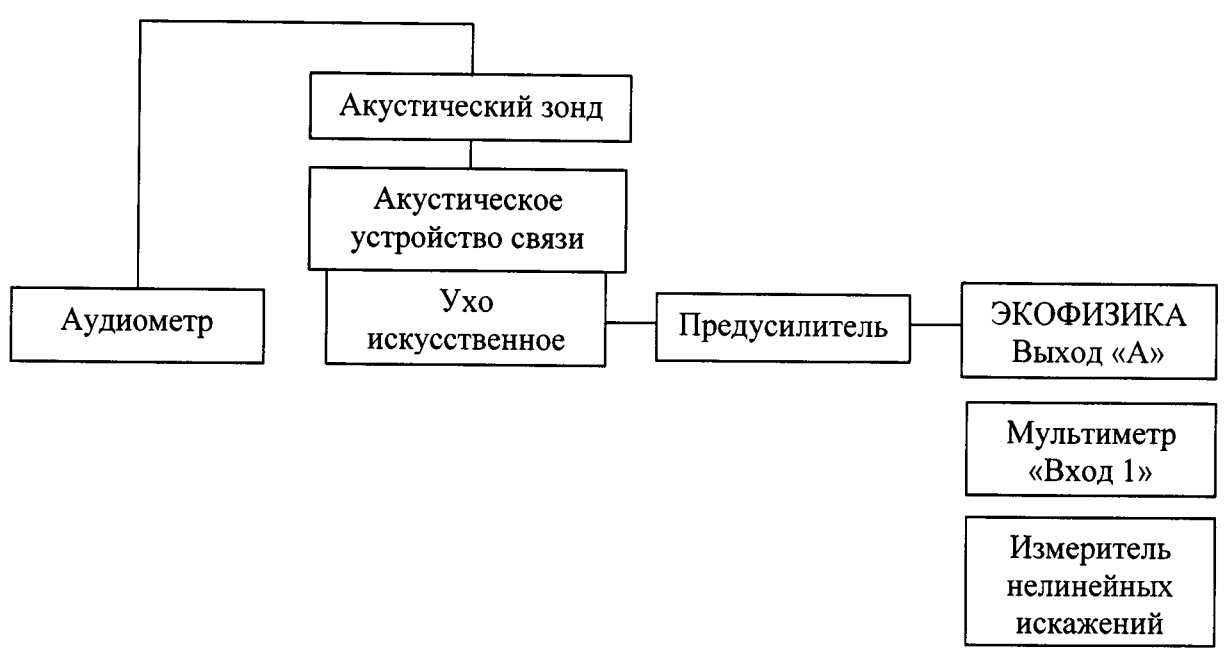

#### Рисунок 3

8.3.3.2 Для определения относительной погрешности при ипсилатеральном прослушивании аудиометр перевести в режим калибровки. Войдя в подпункт меню «REFLEX TONE - IPSILATERAL», выбрать значение частоты 500 Гц и подать ипсилатеральный стимулирующий сигнал. После этого записать значение частоты стимула, измеренное мультиметром, измерения повторить на заданных частотах 1, 2 и 4 кГц.

8.3.3.3 Вычислить относительную погрешность измерения частоты  $\delta_f$ , %, по формуле **(2).**

6

8.3.3.4 Результаты поверки считать положительными, если значения относительной установки частоты при ипсилатеральном прослушивании не превышают ±2,0 %.

*8.3.4 Определение абсолютной погрешности установки уровня звукового давления стимула при контралатеральном прослушивании*

8.3.4.1 Собрать схему в соответствии с рисунком 2.

8.3.4.2 Для определения абсолютной погрешности установки УЗД стимула при контралатеральном прослушивании аудиометр перевести в режим калибровки. Войти в подпункт меню «REFLEX TONE — CONTRALATERAL — 4000 Hz». Затем установить частоту 4000 Гц и нажать «NEXT». Установить УЗД стимула таким образом, чтобы показание измерителя акустического многофункционального ЭКОФИЗИКА находилось в диапазоне от 85,0 до 86,0 дБ. При этом показатель затухания, отображаемый на дисплее аудиометра, должен быть больше 25 дБ. После этого записать измеренное значение УЗД стимулирующего сигнала. Нажать «SAVE». Измерения повторить на следующих частотах:

- 2 кГц (показание измерителя акустического многофункционального ЭКОФИЗИКА в диапазоне от 82,5 до 83,5 дБ);

- 1 кГц (показание измерителя акустического многофункционального ЭКОФИЗИКА в диапазоне от 79,5 до 80,5 дБ);

- 500 Гц (показание измерителя акустического многофункционального ЭКОФИЗИКА в диапазоне от 85,0 до 86,0 дБ).

4.8.3 Абсолютную погрешность установки УЗД A*L,* дБ, определить по формуле (3):

$$
\Delta L = L_{u \text{m}} - L_{y \text{cm}} - L_{\text{O3} \text{H} \text{y} \text{m}} \tag{3}
$$

где  $L_{\text{ver}}$  – значение УЗД стимула (уровень прослушивания), дБ;  $L_{\text{O3IV3A}}$  – опорный эквивалентный пороговый УЗД, дБ;  $L_{\text{H3M}}$  - УЗД стимула при контралатеральном прослушивании, измеренный измерителем многофункциональным акустическим измеренный измерителем многофункциональным акустическим ЭКОФИЗИКА, дБ.

Опорные эквивалентные пороговые УЗД (ОЭПУЗД) для головных телефонов TDH-39 и искусственного уха 4152 приведены в таблице 4. Таблица 4

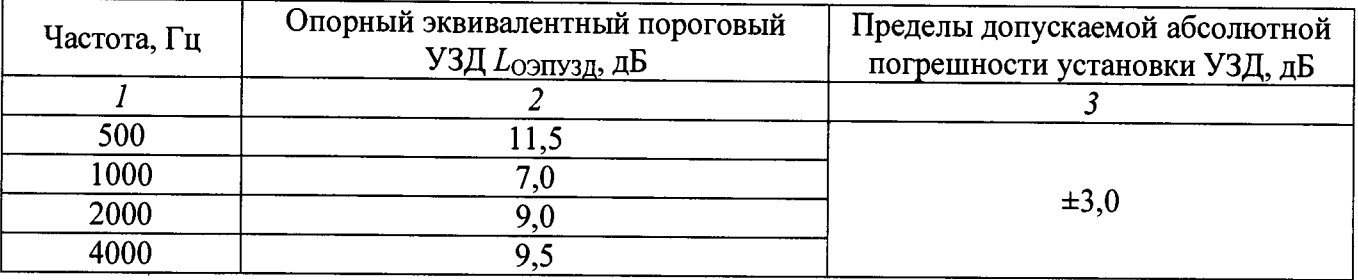

8.3.4.4 Результаты поверки считать положительными, если значения абсолютной УЗД контралатеральной стимуляции находятся в пределах, приведенных в графе 3 таблицы 4.

*8.3.5 Определение абсолютной погрешности установки УЗД стимула при ипсилатеральном прослушивании*

8.3.5.1 Собрать схему в соответствии с рисунком 3.

8.3.5.2 Для определения абсолютной погрешности установки УЗД стимула при ипсилатеральном прослушивании аудиометр перевести в режим калибровки. Войти в подпункт меню «REFLEX TONE - IPSILATERAL - 500 Hz». Затем установить частоту 500 Гц и нажать «NEXT». Установить УЗД стимула таким образом, чтобы показание измерителя акустического многофункционального ЭКОФИЗИКА находилось в диапазоне от 85,0 до 86,0 дБ. После этого записать измеренное значение УЗД стимулирующего сигнала. Нажать «SAVE». Измерения повторить на следующих частотах:

- 1 кГц (показание измерителя акустического многофункционального ЭКОФИЗИКА в диапазоне от 79,5 до 80,5 дБ);

- 2 кГц (показание измерителя акустического многофункционального ЭКОФИЗИКА в диапазоне от 82,5 до 83,5 дБ);

- 4 кГц (показание измерителя акустического многофункционального ЭКОФИЗИКА в диапазоне от 85,0 до 86,0 дБ).

8.3.5.3 Абсолютную погрешность установки УЗД стимула *AL,* дБ, определить по формуле (4):

$$
\Delta L = L_{u_{3M}} - L_{y_{CT}} - L_{\kappa op} \,, \tag{4}
$$

гДе *Lycm -* значение УЗД стимула (уровень прослушивания), установленное на аудиометре, дБ;  $L_{\kappa op}$  - коррекция, устанавливаемая производителем, дБ (см. таблицу 5);  $L_{\kappa on}$  -УЗД стимула, измеренный мультиметром, дБ. Таблица 5

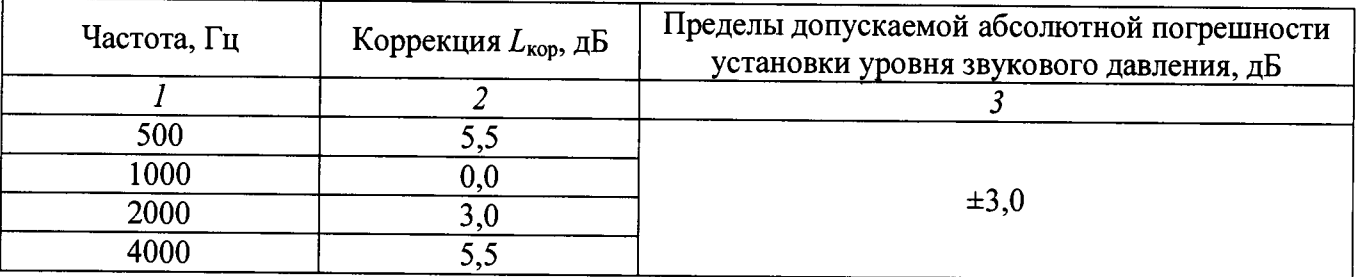

8.3.5.4 Результаты поверки считать положительными, если значения абсолютной погрешности установки УЗД стимула при ипсилатеральном прослушивании находятся в пределах, приведенных в графе 3 таблицы 5.

*8.3.6 Определение коэффициента нелинейных искажений стимула при контралатеральном прослушивании*

8.3.6.1 Собрать схему в соответствии с рисунком 2 с использованием измерителя<br>нелинейных искажений, полключаемого к выхолу «А» измерителя акустического нскажений, подключаемого к выходу «А» измерителя акустического многофункционального ЭКОФИЗИКА, работающего в режиме «ЭкоЗвук».

8.3.6.2 Для определения коэффициента нелинейных искажений для контралатерального стимулирующего сигнала аудиометр перевести в режим калибровки. Войдя в подпункт меню «REFLEX TONE - CONTRALATERAL», подать контралатеральный стимулирующий сигнал и установить частоту стимула равной 500 Гц. После этого записать значение коэффициента нелинейных искажений, измеренное измерителем нелинейных искажений. Измерения повторить на частотах 1,2 и 4 кГц.

8.3.6.3 Результаты поверки считать положительными, если измеренное значение коэффициента нелинейных искажений стимула при контралатеральном прослушивании не превышает 5,0 %.

*8.3.7 Определение коэффициента нелинейных искажений стимула при ипсилатеральном прослушивании*

8.3.7.1 Собрать схему в соответствии с рисунком 3 с использованием измерителя нелинейных искажений, подключаемого к выходу «А» измерителя акустического многофункционального ЭКОФИЗИКА, работающего в режиме «ЭкоЗвук».

8.3.7.2 Для определения коэффициента нелинейных искажений для ипсилатерального стимулирующего сигнала аудиометр перевести в режим калибровки. Войдя в подпункт меню «REFLEX TONE - IPSILATERAL», подать ипсилатеральный стимулирующий сигнал и установить частоту стимула равной 500 Гц. После этого записать значение коэффициента нелинейных искажений, измеренное измерителем нелинейных искажений. Измерения повторить на частотах 1,2 и 4 кГц.

8.3.7.3 Результаты поверки считать положительными, если измеренное значение коэффициента нелинейных искажений стимула при ипсилатеральном прослушивании не более 5,0 %.

*8.3.8 Определение относительной погрешности установки частоты зондирующего сигнала*

8.3.8.1 Собрать схему в соответствии с рисунком 3.

8.3.8.2 Для определения относительной погрешности установки частоты зондирующего сигнала аудиометр перевести в режим калибровки. Войдя в подпункт меню «TYMP CALIBRATION - PROBE TONE - 226 Hz», подать зондирующий сигнал и записать значение частоты зондирующего сигнала, измеренное мультиметром. Для модели 202-Н повторить измерения на частоте 1000 Гц.

8.3.8.3 Относительную погрешность установки частоты зондирующего сигнала определить по формуле (2), где  $F_{H3M}$  - значение частоты, измеренное с помощью мультиметра, Гц, *Fycj.* - значение частоты зондирующего сигнала, установленное на аудиометре, Гц.

8.3.8.4 Результаты поверки считать положительными, если значение относительной погрешности установки частоты зондирующего сигнала находится в пределах ±2,0 %.

*8.3.9 Определение абсолютной погрешности УЗД зондирующего сигнала*

8.3.9.1 Собрать схему в соответствии с рисунком 3.

8.3.9.2 Для определения абсолютной погрешности УЗД зондирующего сигнала аудиометр перевести в режим калибровки. Войти в подпункт меню «TYMP CALIBRATION - RELOAD DEFAULTS - PROBE TONE - 226 Hz - SET TONE LEVEL - Next». Перед тем, как отрегулировать УЗД, убедиться в том, что:

- показатель «Attenuation» находится в диапазоне от 37 до 41 дБ;

- показатель «Mic. Gain» для моделей с зав. № до 70425 находится в диапазоне от 21 до 25 дБ (на частоте 1000 Гц в диапазоне от 29 до 34 дБ); для моделей с зав. № 70426 и далее в диапазоне от 19 до 22 дБ (на частоте 1000 Гц в диапазоне от 8 до 14 дБ).

Подать зондирующий сигнал, затем используя клавиши вверх и вниз добиться УЗД между значениями 84,5 и 85,5 дБ (для частоты 1000 Гц - между значениями 78,5 и 79,5 дБ), и записать измеренное значение УЗД зондирующего сигнала. Для модели 202-Н повторить измерения на частоте 1000 Гц.

8.3.9.3 Абсолютную погрешность УЗД зондирующего сигнала *AL* определить как разность между измеренным значением  $L_{u3M}$  и заданным значением УЗД  $(L_{ycm}=85.0 \text{ }\mu\text{Jm})$ частоты 226 Гц, *1уст=*79,0 дБ для частоты 1000 Гц) по формуле (5):

$$
\Delta L = L_{\text{H3M}} - L_{\text{ycr}},\tag{5}
$$

8.3.9.4 Результаты поверки считать положительными, если значения абсолютной погрешности УЗД зондирующего сигнала находятся в пределах ±2,0 дБ.

*8.3.10 Определение коэффициента нелинейных искажений зондирующего сигнала*

8.3.10.1 Собрать схему в соответствии с рисунком 3.

8.3.10.2 Для определения коэффициента нелинейных искажений зондирующего сигнала аудиометр перевести в режим калибровки. Войдя в подпункт меню «TYMP CALIBRATION - PROBE TONE - 226 Hz», подать зондирующий сигнал и записать значение коэффициента коэффициента нелинейных искажений зондирующего сигнала, измеренное измерителем нелинейных искажений. Для модели 202-Н повторить измерения на частоте 1000 Гц.

8.3.10.3 Результаты поверки считать положительными, если коэффициент нелинейных искажений зондирующего сигнала не превышает 3,0 %.

*8.3.11 Определение абсолютной погрешности измерений эквивалентного объема* 8.3.11.1 Собрать схему в соответствии с рисунком 4.

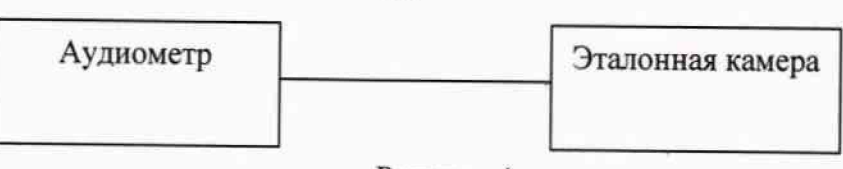

Рисунок 4

8.3.11.2 Для определения абсолютной погрешности измерения эквивалентного объема аудиометр перевести в режим калибровки посредством выбора пункта меню «PROBE TONE - 226 Hz - VOLUME CALIBRATION». Нажать клавишу перемещения вправо, затем после появления на дисплее сообщения «WITHDRAW PROBE» нажать клавишу перемещения вправо. После того, как появится сообщение «Insert into 0.2 ml» вставить зонд в эталонную камеру объемом 0.2 мл. Убедиться, что зонд плотно подсоединен к эталонной камере. Нажать клавишу перемещения вправо, затем после появления сообщения "WITHDRAW PROBE" вынуть эталонную камеру и нажать клавишу перемещения вправо. Повторить измерения для камер объемом 0,5, 2,0, 5,0 мл. Вернуться в главное меню путем нажатия кнопки перемещения влево.

8.3.11.3 Для определения абсолютной погрешности измерения эквивалентного объема на частоте 1000 Гц (для модели 202-Н) аудиометр перевести в режим калибровки посредством выбора пункта меню «PROBE TONE — 1000 Hz — VOLUME CALIBRATION». Нажать клавишу перемещения вправо, затем после появления на дисплее сообщения «WITHDRAW PROBE» нажать клавишу перемещения вправо. После того, как появится сообщение «Insert into 0.1 ml» вставить зонд в эталонную камеру объемом 0,1 мл. Убедиться, что зонд плотно подсоединен к эталонной камере. Нажать клавишу' перемещения вправо, затем после появления сообщения "WITHDRAW PROBE" вынуть эталонную камеру и нажать клавишу перемещения вправо. Повторить измерения для камер объемом 0,2; 0,5; 2,0; 5,0 мл. Вернуться в главное меню путем нажатия кнопки перемещения влево.

8.3.11.4 Абсолютную погрешность измерений эквивалентного объема определить как разность между измеренным значением эквивааентного объема и объемом эталонной камеры. Таблица 9

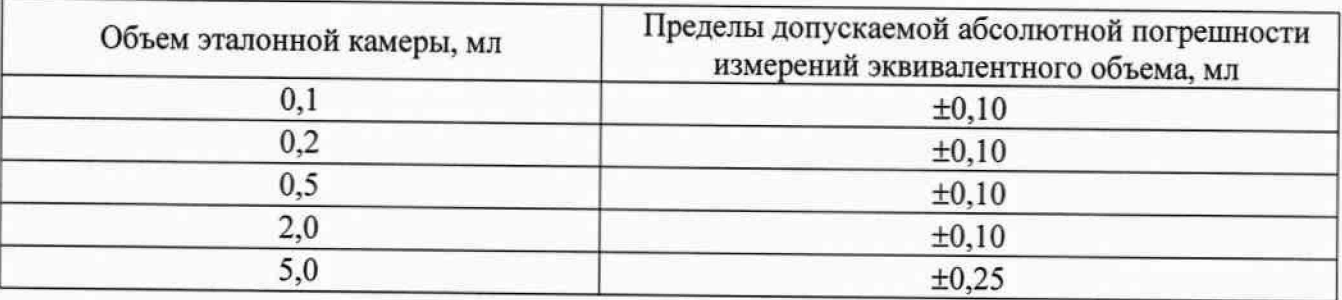

8.3.11.5 Результаты поверки считать положительными, если значения абсолютной погрешности измерений эквивалентного объема находятся в пределах, указанных в таблице 9.

## 9 ОФОРМЛЕНИЕ РЕЗУЛЬТАТОВ ПОВЕРКИ

9.1 При положительных результатах поверки на аудиометр выдается свидетельство установленной формы.

9.2 В случае отрицательных результатов поверки, поверяемый аудиометр к датьнейшему применению не допускается. На него выдается извещение о непригодности к применению с указанием причин забракования.

Начальник отдела 340 ФГУП «ВНИИФТРИ»

**Инженер отдела 340 ФГУП «ВНИИФТРИ»**

 $\begin{array}{ccc} & \text{A.C. Hukonachko} \\ & & \text{A.D. Hukonachko} \\ & & \text{A.D. Bafukona} \end{array}$ 

Т.Ю. Бабикова